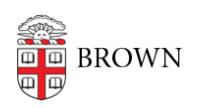

[Knowledgebase](https://ithelp.brown.edu/kb) > [Email and Collaboration](https://ithelp.brown.edu/kb/email-and-collaboration) > [Google Drive](https://ithelp.brown.edu/kb/google-drive) > [Get Started with Google Drive](https://ithelp.brown.edu/kb/articles/get-started-with-google-drive)

## Get Started with Google Drive

Stephanie Obodda - 2025-05-09 - [Comments \(0\)](#page--1-0) - [Google Drive](https://ithelp.brown.edu/kb/google-drive)

Accessing Google Drive

- On the web the easiest way to access Google Drive is by visiting [drive.google.com](http://drive.google.com) and logging in with your Brown email address and Google password.
- As a folder on your computer It's also possible to set up Google Drive as a folder on your computer. See Google's Help article: [Google Drive for Your Mac/PC](https://support.google.com/drive/answer/2374987?hl=en)

## Learn How to Use Google Drive

Though you can find several Brown-specific articles here, Google's own documentation has a wealth of information about how to use Google Drive. Here are some resources we recommend:

- Google's support articles for Google Drive: <https://support.google.com/drive/?hl=en#topic=14940>
- Google Apps Google Drive learning center:<http://learn.googleapps.com/drive>